# 用中国手机号码注册谷歌邮

**一.用谷歌浏览器访问 Gmail 官网:https://www.google.com/intl/zh-CN/gmail/about/# 填写注册信息(访问 Gmail**

**和注册,需要使用翻墙网络,国内用户需开启 VPN 后操作,如果没有 VPN 的,可以参照我们写的 VPN 教程下载操作。)**

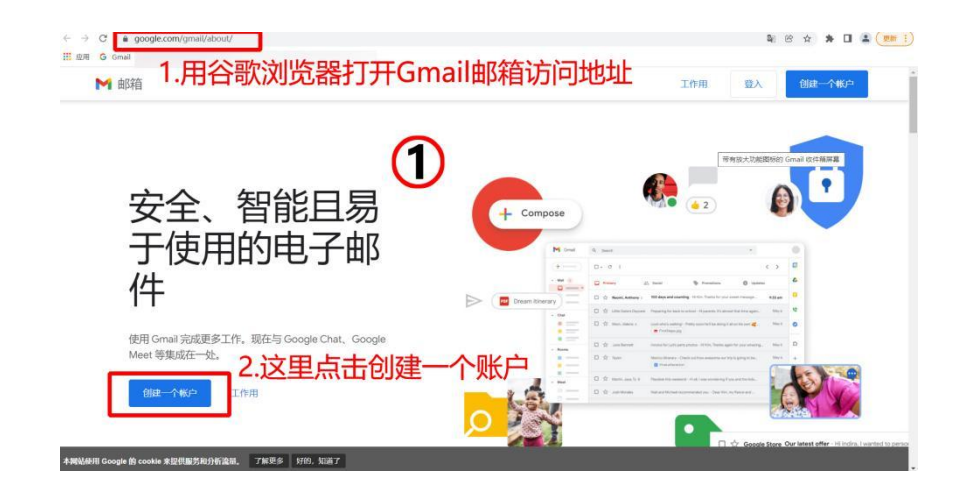

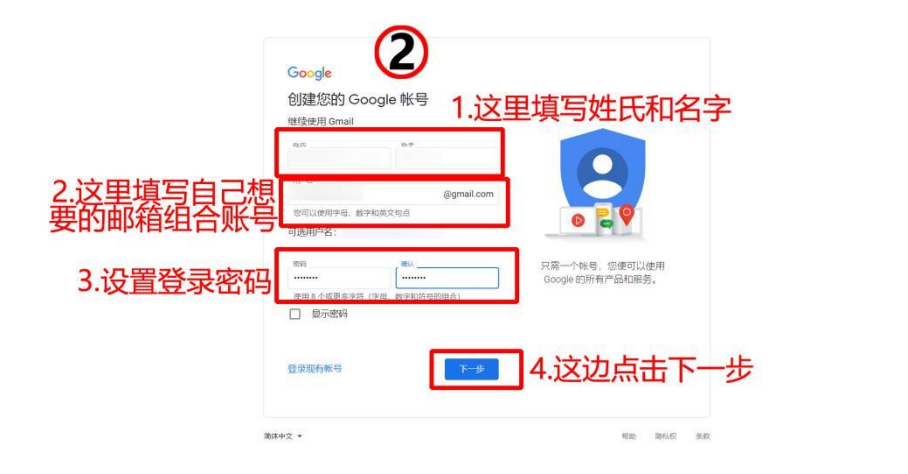

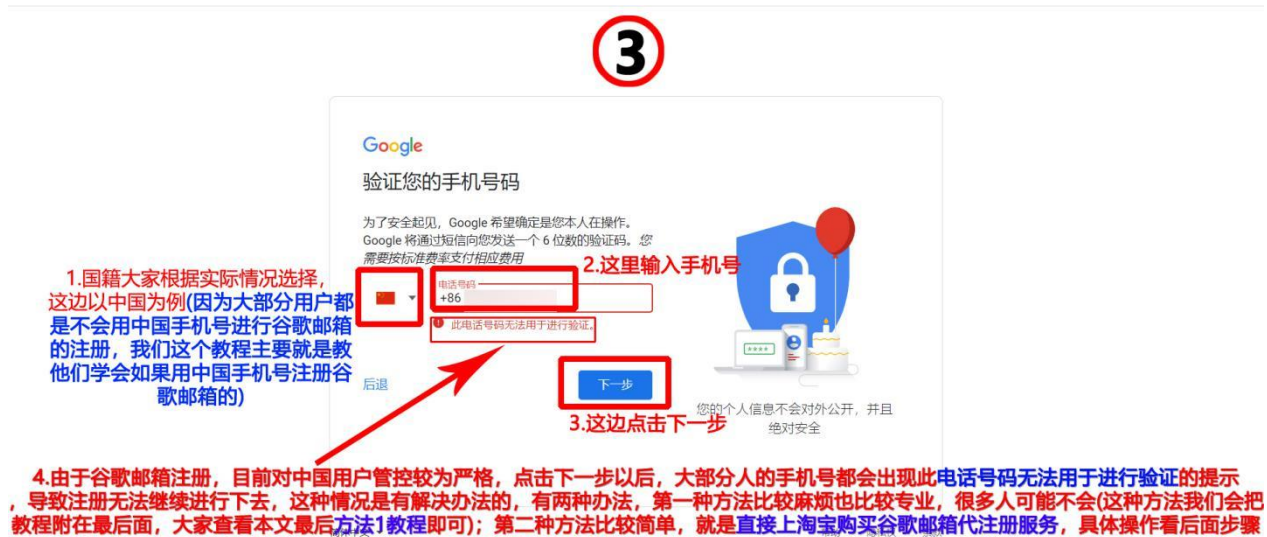

#### **二.淘宝购买代注册服务,完成邮箱注册**< 谷歌 Play 店铺 …  $\bigcirc$ < 谷歌 Play 店铺 …  $\left\langle \right\rangle$  Q youtobe < 谷歌 Play  $\bullet$ 店铺  $\cdots$ 谷歌google号购买  $\sqrt{2}$ bjfzgs  $\overline{\left( \right. }$ 淘 Google 1.在淘宝上搜索谷歌账号购买 bjfzgs 可以了 亲 密码  $\overline{\mathbf{3}}$ 综合 B 筛选 T 销量 欢迎您光临本店 谷哥封控比较严 账号可用于邮箱 验证您的手机号码 bjfzgs 王机海雪 Hi, 在的, 亲 油管 第三方软件的注册不保证 Gorde 谷歌验证成品号Google服务 手机号用户名发我 第1种:成品帐号,已经注册好,可以 登陆 Google.com可检测账号 前 前证您的手机号码 为了安全起见,Google 希望确定是您本人在操作。 2.这边选择的是这家<br>店进行购买 直接登陆使用. Google 将通过短信向您发送一个 6 位数的验证码。 期一周不要修改任何东西 您需要按标准费率支付相应费用 10元一个,需要请拍1单;  $\label{eq:1} \mathbf{H} \times \begin{bmatrix} 0.01 \\ 1.001 \end{bmatrix}$ 第2种:帮你注册,绑定你自己的手 由详書码 1.这里把我们用来注册 我们把注册手机和邮箱组合用户名发给 ¥9.9 0人付款 | 此电话号码无法用于验证 **TO BE 18** 机号.  $\frac{1}{2}$ 打开手机淘宝  $\bigcirc$ 我们记在别子心的神话自己分,也没有<br>客服以后,客服注册好,就会把密码发<br>给我们,我们直接去登录就可以开始使用 句部 30元一个,需要请拍3单。 谷歌邮箱的手机号发 ! 此电话号码无法用于验证 专业处理 快速解决 10年老店 谷歌Play 进店> 给客服 客服这边,我们选择第二种,30元<br>的这种服务 谷歌邮箱了 已道 自动发货 网络google voice 全 ∩ 后退 下一步 新美国gv号码 Google Voice bjfzgs 6  $2^{\circ}$ · 奥家态度好" 专业处理 快速解决  $\overline{4}$ 用户名发一下 48 1000+人付款 包邮 ¥9.9 GV使用教程googlegv.cn gv 外贸服务 google voice > 2. 把自己用来注册谷歌 其他解决谷歌中国无法用于验证google切换号  $\bigcirc$ **VEW-**2021自动发货纯英文全新Gmail 邮箱的设置用户名也发 不能购买等 谷歌新品货号 上架 给客服 ○ 推荐 织 帮我洗 ☆ 分享 已读 ¥2 4000+人付款 月销 1万+ G ◎ 评价客服 包邮 2.联系店铺客服<br>对接使用 1.点击立即购买<br>拍下相关产品 **◎评价客服** 7年老店 谷GO 游玩家 进店> <sup>((c</sup>  $\cup$  0 + )) Ü  $\bigcirc$ 解决谷歌申请过不去此号码 下单先联系客服咨询 日  $^{+}$  $\mathbb{Z}^3$ 购买进行验证切换google异常 iv as ◎ 评价客服 Gogle **COLU** ((د  $U$  0 +

## **方法 1 教程(教程在线观看链接:https://doc.2060.me/google-zhang-hao-ru-he-zhu-ce):**

**1. 首先手机要连接无线网,开启 VPN,然后需要把手机里的手机卡全部拔掉。**

- **2. 在苹果手机设置中,将地区修改为 VPN 连接线路的国家。比如你使用的是美国线路,就点击 【设置】- 【通用】- 【语言与地区】**
- **- 【地区】,选择美国,语音改为英语,具体操作如下图:**

 $\angle$ 

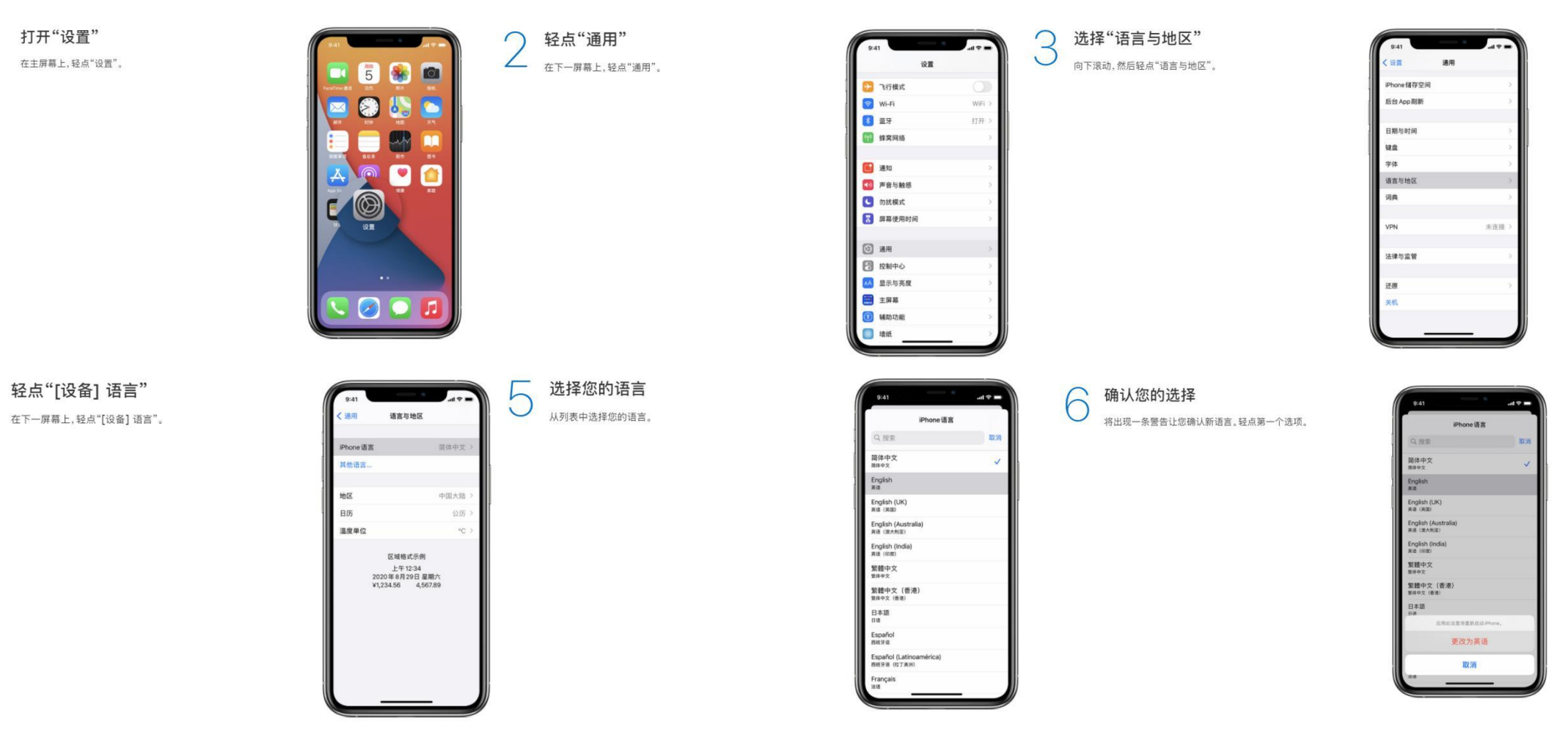

3. 如果是安卓手机的话, 设置请参考此链接详细教程: https://jingyan.baidu.com/article/e5c39bf5f56dd539d7603319.html 4 在浏览器中输入 www.google.com 开始注册创建账号, 具体操作如下图:

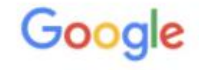

登录

使用您的 Google 帐号

允许此iPhone访问您的邮件和其他 Google 帐号数据

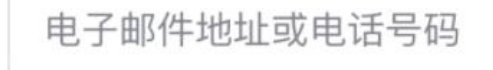

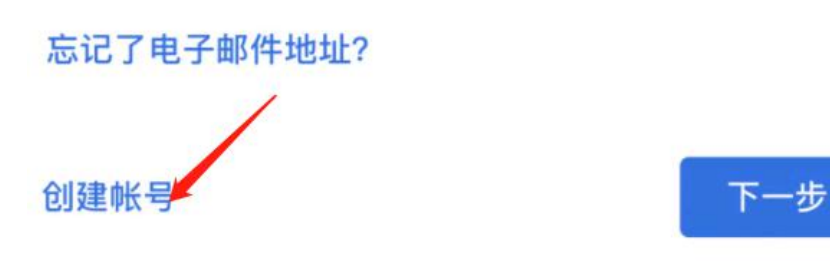

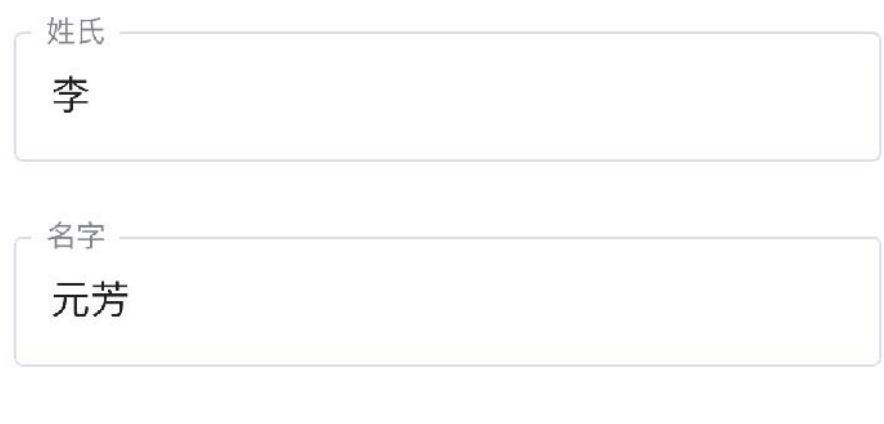

Google

创建 Google 帐号

请输入您的姓名

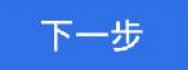

受录谷歌账户

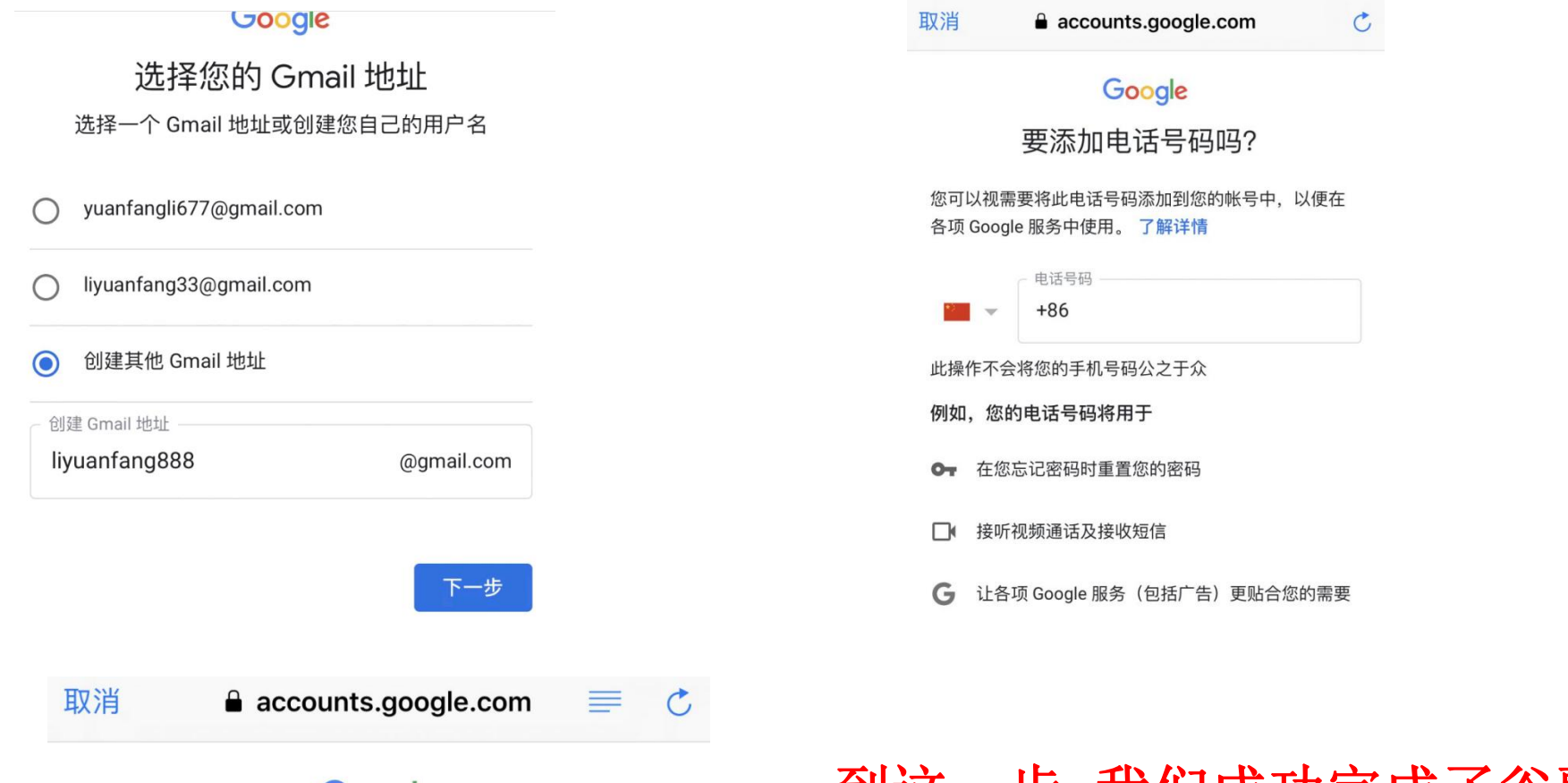

### Google

#### 隐私权及条款

要创建 Google 帐号, 您需要同意遵守下面的服务条款。 此外,在您创建帐号后,我们会按照我们的隐私权政策来处 理您的信息, 其中包括以下这些要点:

#### 我们在您使用 Google 服务时处理的数据

- 当您创建 Google 帐号时,我们会存储您提供的信息, 如:姓名、电子邮件地址和电话号码。
- 当您使用 Google 服务执行操作 (例如在 Gmail 中写邮件 或评论 YouTube 视频)时, 我们会存储您创建的信息。
- 例如, 当您在 Google 地图上搜索某家餐馆或在 YouTube 上观看某个视频时,我们会处理与该活动相关的信息(其 中包括您观看的视频、设备 ID、IP 地址、Cookie 数据和

到这一步,我们成功完成了谷歌邮箱 的注册了!(注:利用方法1教程, 要成功完成注册, 拔手机卡、VPN 翻 墙、修改语言和地区,三个步骤的操 作缺一不可。)